See the documentation on GETTING STARTED

5/31/93 Starting balance (do not delete) 5/31/93 Starting balance (do not delete)Date Name Description

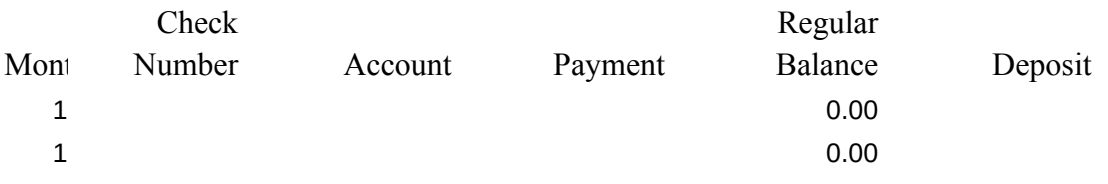

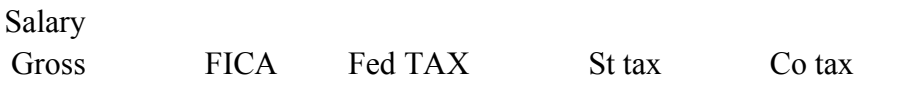

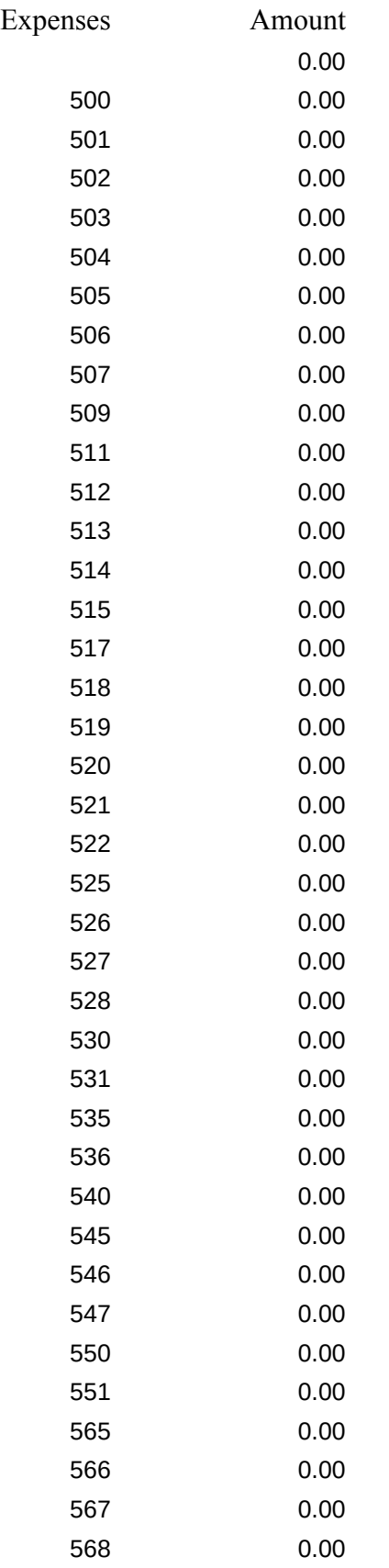

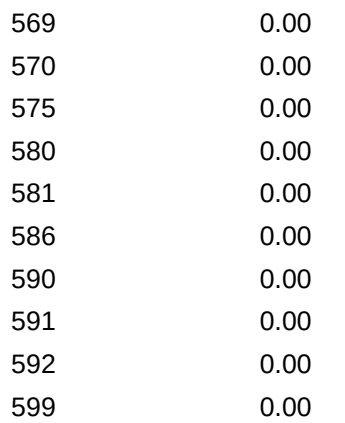

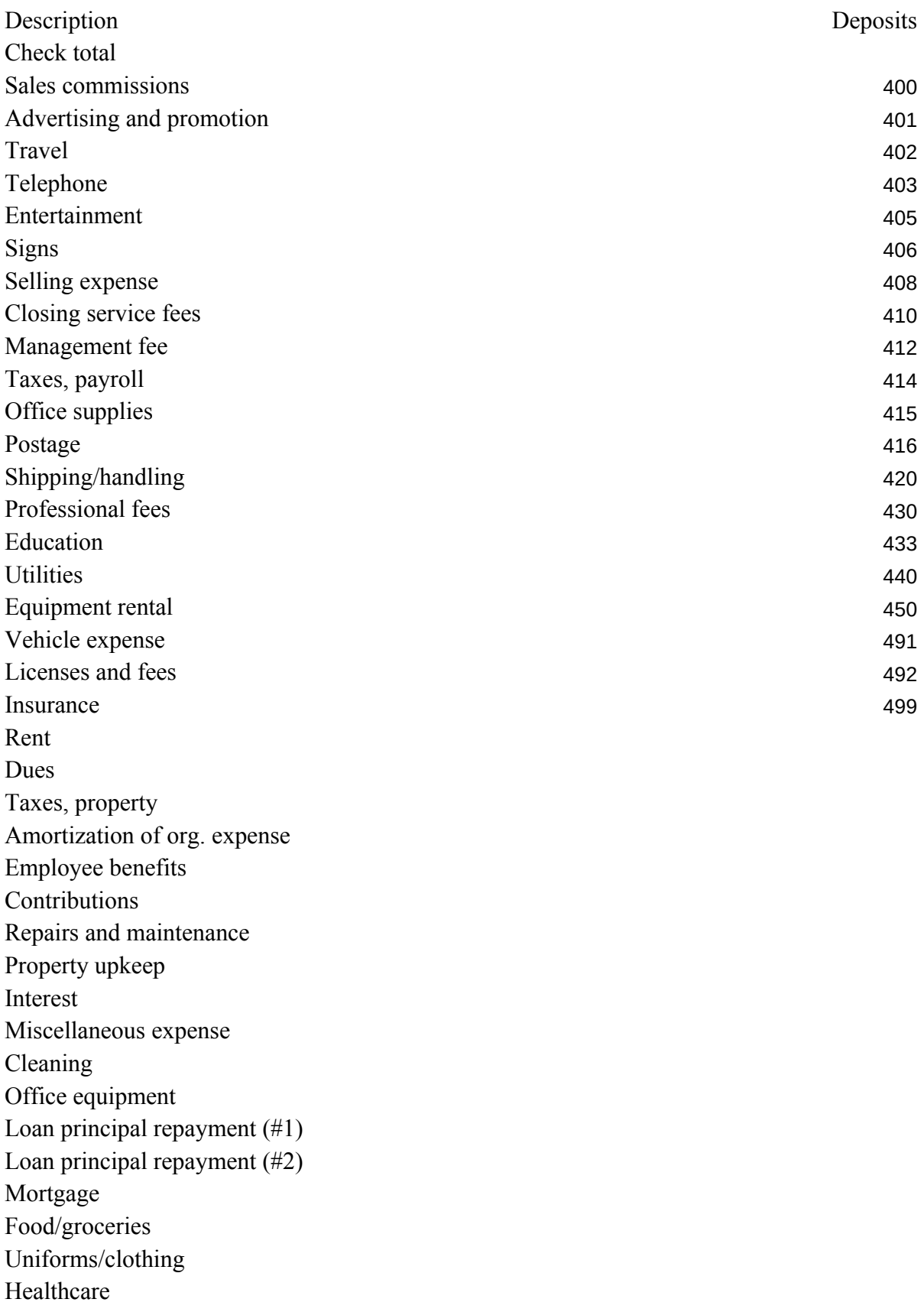

Boating expense Petty cash Loan Software Books, magazines Returned items Dividends Security deposit refund Transfer to another account Unclassified, non-deductible

0.00 Deposit total 0.00 Commission income 0.00 Sales 0.00 Rental income 0.00 Appraisal fees 0.00 Interest income 0.00 Interest, tax free 0.00 Other income or refund 0.00 Sales - Real estate 0.00 Mortgage 0.00 Principal payment 0.00 Loan (#1) 0.00 Loan (#2) 0.00 Dues 0.00 Bad debt recovery 0.00 Shipping/handling 0.00 Salary 0.00 Escrow 0.00 Security deposit 0.00 Transfer from another account 0.00 Unclassified, non-taxableAmountDescription

Verify accounts:

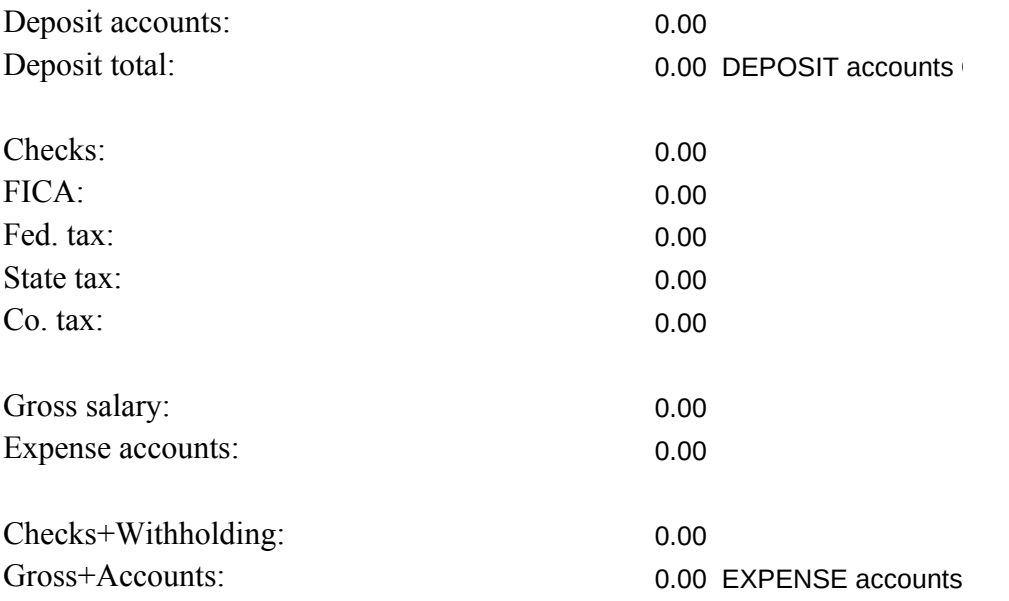

Checkbook reconciliation: Date Name

OK

OK

Number Payment Deposit Date

Single account

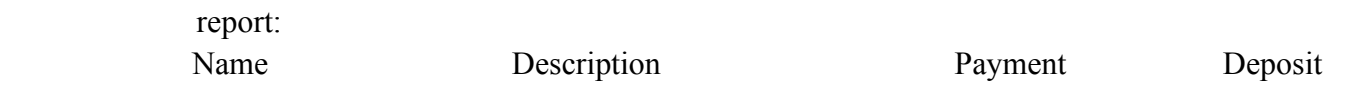

Gross FICA Fed TAX St tax Co tax

Tables:

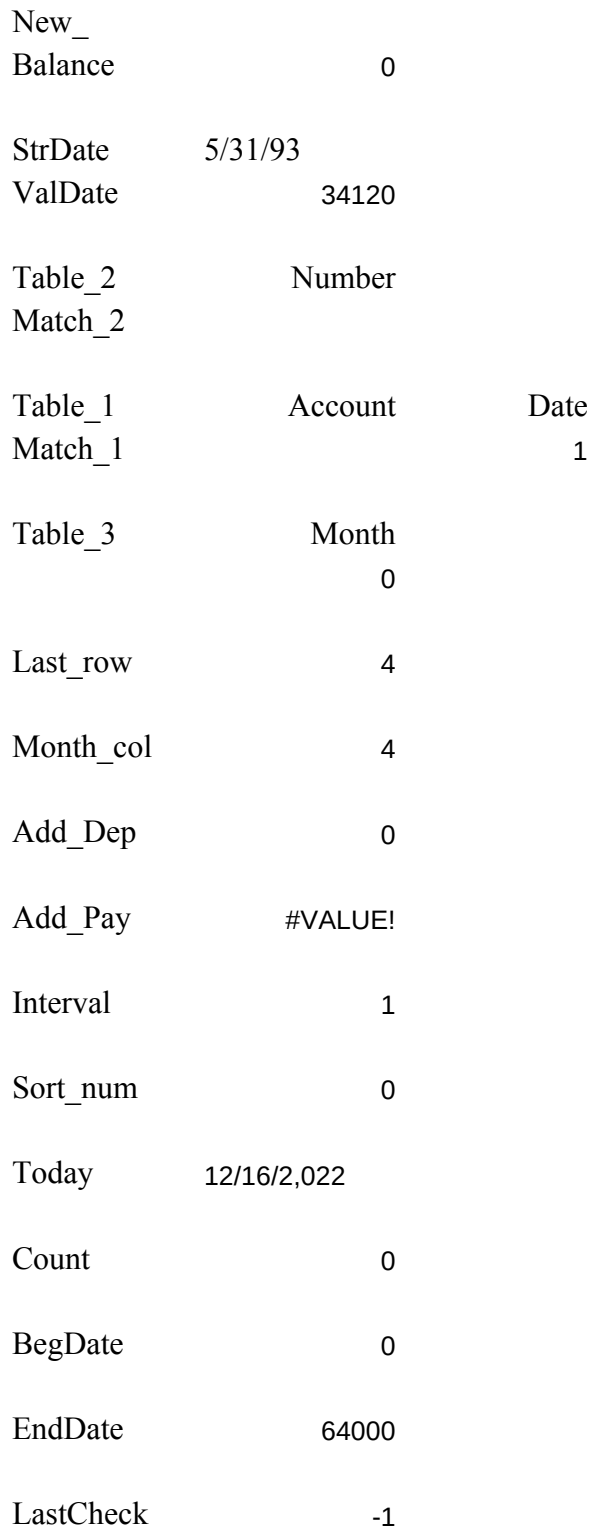

Names: Macros: Macros: Macros: Macros: 2009. Macros: 2009. Macros: 2009. Macros: 2009. Macros: 2009. Macros: 2009. Macros: 2009. Macros: 2009. Macros: 2009. Macros: 2009. Macros: 2009. Macros: 2009. Macros: 2009. Macros: 2

Autoload menu Restart menu

Account\_Menu

Update

Deposit

Payment

Salary Salary\_2

Salary\_3

Reconcile

Recon\_input

Another

Recon\_end

Journal\_listing

Balance

Mod\_account

Add\_expense

# Add\_income

New\_sort

New\_sort2

Clear\_all

Normal\_print

Sideways\_print (SIDEWAYS)

Extract

Display\_account

Normal\_extrac

Side\_extract (SIDEWAYS)

Display\_up

Display\_down

Exit

Pause

Set\_title

Win\_off

Win\_on

Bottom entry

Copy cell abov

Dynamically defined ranges

Label from value

Order journal

Name table

String to Date

Unmatched ent

Clear signon

Start\_up

Show\_reg

Remove help

Help\_warning

No\_help

Double

V1.65

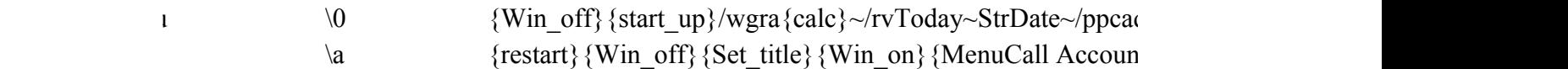

1 1-2-3 Transactions Journal Extract Run 1-2-3 (preenter new deposits accounts, reconcerne Balance accounts, reconcile bank statement Balance accounts, models, models, models, models, and summary View or printout one accounts, when  $\alpha$  ${Restart}~~\sim~$  {MenuCall Up{MenuCall Jou{MenuCall Extracters

> 1-2-3 Deposit Payment Salary Run 1-2-3 (PreDeposit a checlPay a bill Pay a salary wi  ${Restart}~~\sim~$  {Deposit} {Me<sub>1</sub>{Payment} {Me<sub>1</sub>{Salary}} {Menu

> ${\text{Win}}$  off}{goto}Menu Entry~/cDeposit screen~~{right}{  ${\widehat{\mathcal{E}}}$  {windowson}/ruEntry\_Range~{panelon}/riMenu\_Entry~/rp {Win\_off}/wgra{calc}{goto}Entry\_Range~{\l}/rt{down}{\left{ {\b}/cAdd\_dep~~{right}/cDeposit\_Amount~~/rf~~{left}~{  $\{ \mathbf{b} \}$ {Win on}

> $\{W$ in\_off}{goto}Menu\_Entry~/cPayment\_screen~~ $\{right\}$  ${\widehat{\mathcal{E}}}$  {windowson}/ruEntry\_Range~{panelon}/riMenu\_Entry~/rp {Win\_off}/wgra{calc}{goto}Entry\_Range~{\l}/rt{down 4} {\b}/cAdd\_pay~~{left}/cPayment\_amount~~/rf~~{right}~{ {if Payment\_check>0}{let LastCheck,Payment\_Check}

> ${\text{Win}}$  off}{goto}Menu Entry~/cSalary screen~~{right}{do  ${\widehat{\mathcal{E}}}$  {windowson}/ruEntry\_Range~{panelon}/riMenu\_Entry~/rp {goto}Entry\_range~{down 12}{left}'~{windowsoff}{if @s  $\gg$  GROSS does not equal NET plus deductions <<<~{Bra {Win\_off}/wgra{calc}{goto}Entry\_Range~{\l}/rt{down 4} {goto}Salary\_gross~/rt{down 4}~{\b}{right 2}~{\b}{right {\b}/cAdd\_pay~~{left}/cSalary\_net~~/rf~~{right}~{down} {if Salary\_check>0}{let LastCheck,Salary\_check}

> {Win\_off}{home}{right 3}{let Month\_col,@cellpointer("co  ${\bf b}$ } {up} {let Last\_row, @cellpointer("row")}~

 ${goto}$ Reconcile\_hint~{windowson}{goto}Reconcile\_key~  ${home}$ {right 6}{left 3}{windowson}{windowsoff}  $\cdot$ dqri{home}{down}{right 3}.{\b}{left 4}{up}~cTable 3~f {indicate INPUT} $\{? \}~$ {let Count, @cellpointer("col")-Month\_col\{if Count $\leq$ 0\{' {Win\_off}{down} {if @cellpointer("row")>Last\_row}{branch Recon\_end}  $\{if \text{@cellpointer("type"}\} \leq "b"\}$   $\{down\}$   $\{branch another\}$ {Win\_on}{branch Recon\_input} {Win\_off}/wgra{calc}{windowson}{goto}Check\_reconcile i{home}{down}.{\b}{up}{right}~cTable 3~oChecks out~  ${\{d\}}$ {goto}Check\_reconcile~{end}{down}{right}{end}{up  $\{\text{goto}\}$ Check reconcile~ $\{\text{end}\}\{\text{down}\}$  $\{\text{right}\}\{\text{end}\}\{\text{up}\}$  ${pgdn}{goto}Check$  reconcile~{Win\_on}

1-2-3 Balance Modify Clear Run 1-2-3 (PreBalance journaAdd account numbers all journal entries  ${Restart}~\sim$  {Balance} {Me {MenuCall Mo{Clear all}

{Win\_off}{\d}{\o}{let BegDate,0}{let EndDate,64000}  ${goto}Check$  total~@DSUM(Journal,6,Account match)~ ${g}$  ${\{pgdn\}}$ {goto}Show Accounts~{windowson}{wind /reMatch\_1~/dt1Account\_Table~Match\_1~/dt1Income\_Tab  ${goto}$ Total deposits~@SUM(All deposits)~/rv~~ ${goto}T$  $\{goto\}Check\_total~\sim~\{goto\}Deposit\_total~\sim~\{\u\}$  ${goto}$ Verify output~/rndVerify output~/rncVerify output  ${pgdn}{goto}$ Show accounts~{Win\_on}

1-2-3 Expense Income Sort Run 1-2-3 (PreAdd an expense Add an income Toggle between  ${Restart}~\sim$  {Add\_expense {Add\_income}{New\_sort} {MenuBranch Model Model Model Model Model Model Model Model Model Model Model Model Model Model Model Model Model Model Model Model Model Model Model Model Model Model Model M

 $\{W\}$  off $\{goto\}$ Menu Entry~/cExpense screen~~ $\{right\}$ /ruEntry\_Range~{panelon}/riMenu\_Entry~/rpEntry\_Range~ {Win\_off}{goto}Expense\_list~{right}{end}{down}/c{right} /cExpense\_amount~~{double}{right 2}/cExpense\_name~~}  $\{Win \text{ on}\}$ 

{Win\_off}{goto}Menu\_Entry~/cIncome\_screen~~{right}{down 14}{ /ruEntry\_Range~{panelon}/riMenu\_Entry~/rpEntry\_Range~  ${\{Win\_off\}}$  {goto}Deposit\_list~{right}{end}{down}/c{right /cIncome\_amount~~{double}{right 2}/cIncome\_name~~{g  $\{Win \text{ on}\}$ 

{Win\_off}{if sort\_num=0}{let sort\_num,2}{Branch New\_s {let sort\_num,0}

{goto}Deposit\_list~{right}/dsrd.{end}{down}{right 2}~p{i {goto}Expense\_list~{right}/dsrd.{end}{down}{right 2}~p{  $\{Win \text{ on}\}$ 

 $\{W\}$  off $\{goto\}$ Menu Entry~/cInitial screen~~ $\{right\}$ /ruEntry\_Range~{panelon}/riMenu\_Entry~/rpEntry\_Range~ {Win\_off}

{home}{down 2}/re{\b}{right 6}~{home}/cInitial\_date~~{  ${\hbox{home}}$  {right 7}/cInitial\_balance~~/rff~~{edit}+First\_balange^{-1}} {goto}a1~/cInitial\_name~~{pgdn}{goto}Check\_reconcile~  ${\{d\}}$ {let Check\_total,0}{let Deposit\_total,0}/dfAll\_expenses {let Total\_deposits,0} {let Total\_expenses,0} {goto}Names~  ${pgdn}{goto}$ Copyright~{Win\_on}/fs{esc}{esc}{?}~r{bs}

 $\{W\}$  off $\{\lozenge\}$   $\{goto\}$ Journal~/ppcbobr~qq $\{pgdn\}$   $\{home\}$ /ppcrr.{\b}{right 6}~q{if @sum(K3..N8192)=0}/ppr{left 4} /ppgpacbq{goto}Summary\_output~/ppcrr.{right}{down 3}}  ${goto}$ Deposit\_output~/ppcrr.{right}{down 3}{end}{down /ppcrrVerify\_output~gpaq  ${pgdn}{goto}Coryright~{Win on}$ 

t  ${\rm Win\; off}$  {goto}Journal\_output~/rndJournal\_output~/rncJc  $\{app1\}$ crrJournal\_output~q $\{if (Q_{\text{sum}}(K3..N8192)=0)\}$  ${app1}gq{goto}Summary output~{app1}crr. {right}$ {down  ${goto}$ Deposit\_output~ ${app1}$ crr. ${right}$ {down 3}{end}{dom {app1}crrVerify\_output~gq {pgdn}{goto}Copyright~{Win\_on}

1-2-3 Input Normal Sideways Run 1-2-3 (Press Account rNormal printout account into respect to  $\mu$  and  $\mu$  and  $\mu$  are  $\mu$  ${Restart}~~\sim~$  {Display\_acco}{Normal\_extra ${Side\_extract}$ }

nt {Win\_off}{goto}Menu\_Entry~/cAccount\_screen~~{right}{ /ruEntry\_Range~{panelon}/riMenu\_Entry~/rpEntry\_Range~ {Win\_off}{let BegDate,0}{if @cell("type",Starting\_D) $\le$ "l /cAccount\_entry~Match\_1~{let EndDate,64000} {if  $@cell($ " /cAccount\_entry~Account\_number~{goto}Journal\_list~/re{ /reMatch  $1~$ {goto}Ext pay~/rndExt pay~/rncExt pay~{let TOTAL~{right 2}@sum(Ext\_pay)~/rff~~/c~{right}.{right :

t {Win\_off}{pgdn}{goto}Journal\_list~{right}{if @cellpointer{ $\theta$ ")= b" b" {left}/ppcrr{up 2}.{right}{end}{down}{down 4}{right 6}~ /ppgpaq{Win\_on}

> {Win\_off}{pgdn}{goto}Journal\_list~{right}{if @cellpointe  ${left}{\$ {app1}{cr{up 2}.{right}{end}{\}{}  ${dom}{\}{}$   ${down 4}{fright}$  $\{app1\}gq\{Win\ on\}$

{pgup}{windowson}

{pgdn}{windowson}

{Win\_off}  $\{\text{goto}\}$ Journal list~/re $\{\text{end}\}\{\text{down}\}\{right\}$  (right 12}~/reAccount  $\{goto\}Names~/re\{right\}~\end{math}$  ${pgdn}{goto}First$  page~ {Win\_on}/fs~r{goto}Exit\_screen~{indicate WAIT}/q{?}  ${\text{testart}} {\text{goto}}\text{Copyright~}\{\text{a}\}$ 

{wait  $\omega$ now+ $\omega$ time(0,0,interval)}

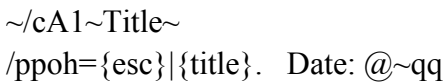

{indicate WAIT}{windowsoff}{paneloff}

{indicate}{windowson}{panelon}

- \b {home} {right 7} {end} {down} {down}
- e  $\langle c \rangle$   $\langle up \rangle /c \sim \{down\}$

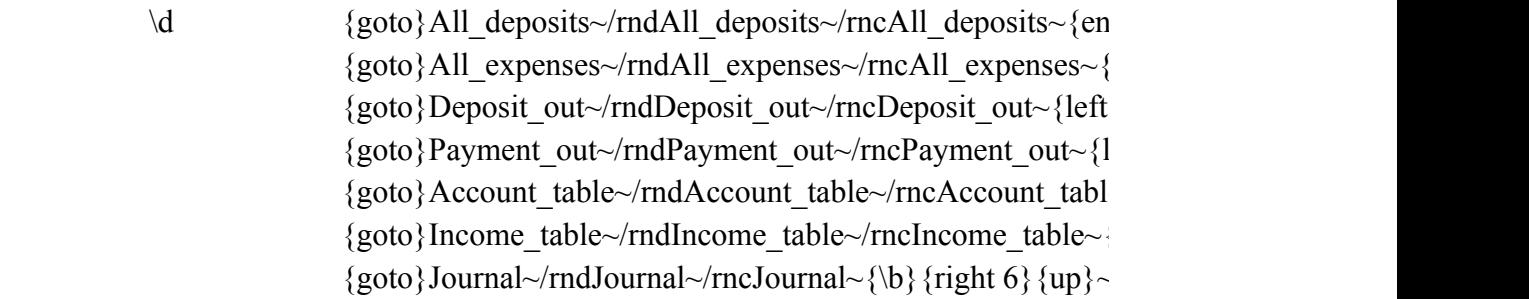

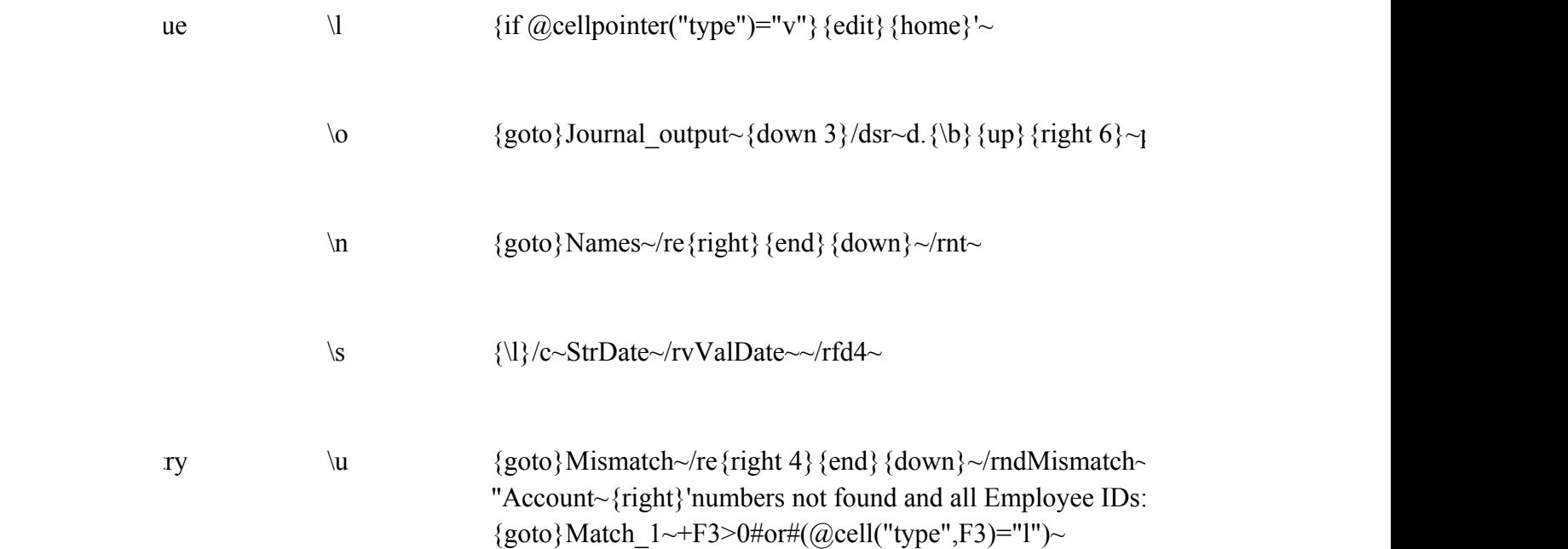

/dqri{home}{down}{right 5}.{\b}{left 2}{up}~cTable\_1~o  $\{goto\}Match \ 1~\gamma$ re~ {goto}Account\_table~Account~{goto}Income\_table~Account~ {goto}Mismatch~/dqri.{end}{down}~q  ${\text{down}}$  {if @cellpointer("type") $\gg$ "b" {goto } Account\_table {goto}Mismatch~/dqri.{end}{down}~q  ${\text{down}}$  {if @cellpointer("type") $\ll$ "b"} {goto}Income\_table {goto}Account\_table~/re~{goto}Income\_table~/re~  ${good}$ Mismatch~ ${down}$ } if @cellpointer("type")="b"}/reM

### $\{x \}$  {let interval, 0}

{if interval=0} {return} {windowsoff}{breakoff}{goto}Share\_ID~{windowson} {let interval,1}{Pause} {pgup}{Pause}{Show\_reg} {pgup}{breakon}{windowsoff}

 ${\{qoto\}}$ Register~ ${\{goto\}}$ Register end~ Press ENTER to continue~ $\{? \}$ '~

 $\forall$ y {goto}Remove\_help~ {Menucall Help\_warning}

> WARNING Warning! Press ENTER to erase help screens, ESC to cancel. {No\_help}/reNo\_help~

> $\{goto\}Help\$ intro~ /re{left}{end}{down}{right 8}~  ${goto}$ Help intro~NO HELP. Help screens removed. Press Enter to contain the continue of the continuous.  ${goto}Help$  add~+Help\_intro~ ${goto}Help$  extract~+Help\_ /reRemove\_help~/rnd\y~{goto}Copyright~

 $\{$ if @cellpointer("type")="l"} $\{$ edit $\}$  {home}" $\{$ del}~

 $\left\{\{b\}\right\}$ {if interval $\leq$ 0}{goto}Copyright~  ${\text{if } Menu} \sim {Branch \ a}$ 

Register Help Quit Registration in Help on usage Save spreadsheet and exit  ${Paneloff}$ {Sh ${goto}$ }Help in ${Exit}$ 

Reconcile Bottom Help Ouit Reconcile with Position spread Help on TRAN Return to previous menu  ${\Re}$ concile ${\N\b}$  {MenuBra ${\gcd}$  Help\_ur ${\Re}$ 

 $down 14$ }{panelon}{paneloff}/cStrDate~Initial\_date~/wgrm{indicate}  $\{vEntry\ Range~{if @cell("type",Deposit amount)}="b"\}/\{wgra{calc}\ {up\}~{\&\}~{Return}}$  ${\text{lown}}\sim{\b}$  {left 7}~ left 3}/cDeposit\_Account~~{double} {down} {end} {left} {up} {\s}

```
{\{down 14\}}{panelon}{paneloff}/cStrDate~Initial_date~/wgrm{indicate}{let Payment_check
{\rm sEntry-Range~}{if @cell("type",Payment_amount)="b"}/wgra{calc}{up}~{\b}{Return}
\sim{\b}{left 7}~{\b}{left 4}/m~{right 2}~
{\bf{dom}} {end} {left} {up} {\s} {right 5} {double} {\b} {Win_on}
```

```
_{\text{own }14}{panelon}{paneloff}/cStrDate~Initial_date~/wgrm{indicate}{let Salary_check,Laste
\DeltaEntry_Range~{if @cell("type",Salary_gross)="b"}/wgra{calc}{up}~{\b}{Return}
um(Entry sums)=2*Salary gross}{Branch Salary 3}
\{mch\, Salary\, 2\}\sim{\b}{left 7}~{\b}{left 3}/cSalary_check~~{left}/m~{right 2}~
2\}/rf~~{right 4}~
{\bf{eq}}({\bf q})={\bf q}={\bf q}({\bf q})={\bf q}({\bf q})
```
 ${gl}(\mathbb{R})$ 

 $\{\text{windowsoft}\}\{\text{panel}$ } {paneloff} {?}~

```
\{query\}{\csc} \{esc\}{\csc}/wgrm\{Win~on\}
```
Win\_off}{right Month\_col+5}{left Count+Month\_col+6}{right}

```
\sim{windowsoff}/re{end}{down}{right 6}~/dqr
i{home}{down}.{\b}{up}{right}~cTable_3~oChecks_out~eq
                                                      {\{\downarrow\}}{down 2}Actual{right}/rndNew_balance~/rncNew_balance~{bs}{\b}{up}~+New_balar
                                                      )wn}Statement{right}+New_balance+@SUM(Payment_out)-@SUM(Deposit_out)~/rff~~
```
Normal Sideways Help Quit Normal journal Sideways journel and JOUR Return to previous menu  ${\rm Normal\ print}$  {Sideways\_print{goto}Help\_jo {Return}

{goto}Check\_total~@DSUM(Journal,6,Account\_match)~{goto}Deposit\_total~@DSUM(Journal,8,Account\_match)~  $owsoft\}$ le~Match  $1~$ otal\_expenses~@SUM(All\_expenses)~/rv~~

 $\sim$ {end}{down}{right}{end}{up}{right 5}~

Help **Quit** Help on JOURReturn to previous menu  ${goto}Help_ad{Return}$ 

```
{down 14} {Win_on} {paneloff}
\lceil{\cdot}\frac{r}{n}\rceil /if @cell("type",Expense_amount)="b"} {goto}Expense_list~{Return}
{t2} {down} ~{down}
{goto}Expense_list~{right}/dsrd.{end}{down}{right 2}~p{right sort_num}~a~g
```

```
1 {Win on} {paneloff}
~{if @cell("type",Income_amount)="b"} {goto}Deposit_list~{Return}
2 {down} \sim {down}
oto}Deposit_list~{right}/dsrd.{end}{down}{right 2}~p{right sort_num}~a~g
```
 ${sort2}$ 

right sort\_num}~a~g [right sort\_num}~a~g

```
|W_1| = |W_2| {Win on}{paneloff}
\sim{if @cell("type",Initial_balance)="b"}{beep}{return}
```

```
\{\s\}(c\{\text{right }13\}~{\text{down}}~{\text{th}}\ {up}/cAdd_pay~~/rf~~~
{nce~}{\gamma} /re{right}{end}{down}{down 4}{right 5}~
                                                     {\rm S\sim}0~{\sim}/dfAll_deposits~0~0~~{goto}Journal_list~/re{end}{down}{right 12}~
                                                     \langlere{right}{end}{down}~/reAccount_number~{home}{down 2}/rfr{right 13}{end}{down
```
 $\sim$ q $\sim$ q $\sim$  $\{end\}$  $\{down\}$  $\{right 2\}$  $\sim$ gpaq  ${\rm g}(right 2)$ ~gpaq

```
\text{vurnal output~}\{\mathbf{b}\}\{\text{right 6}\}~\{\lozenge\}\{r\{\text{left } 4\}~\sim q{3}} {end} {down} {right 2}~gq
|{\rm{down}}{\}{down 3}{right 2}~gq
```
Up Down Help Quit Screen page upScreen page doHelp on EXTRReturn to previous menu  ${\text{Display up}} {\text{Display down}}$  {goto}Help\_ex{Return}

{down 14} {Win\_on} {paneloff}

 $\langle$ if @cell("type",Account\_entry)="b"}{pgdn}{goto}Journal\_list~{Return}  ${\mathcal{V}}'$  {goto}Starting D~{\l}{let BegDate,@Datevalue(+Starting D)} 'type",Ending D) $\langle$ "b"}{goto}Ending D~{\l}{let EndDate,@Datevalue(+Ending D)}  $\{dom\}$  {right 12}~{\d}/dqriJournal~cTable 1D~oJournal extract~eq ft 5} {up} {end} {down} {right 5}~{goto}Journal\_extract~{up} {end} {down } {down 2} {right  $5\}$  -{pgdn} {goto}Journal\_list~{Win\_on}

```
er("type")="b"}{Win_on}{Return}
q\{if @sum(Ext' gross)\} / ppr\{right 5\}~q
```
 $r("type") = "b"$ } {Win\_on} {Return}  ${6}$  ~q{if @sum(Ext\_gross)}{app1}r{right 5}~q

number~

```
d} {down}~
\{end\} {down}~
{5}} {end} {down} {right 5} ~
{eff 4} {end} {down} {right 4} ~
e\sim{down}{end}{down}{right}~
{\{down\}}{\{down\}}\cdot{pgdn}
```
 $p-a-s$ {right 4}~a~g{pgdn}{pgup}{\b}

 $\gamma$ rncMismatch~{end}{down}~

 $\sim$ 

Mismatch~uq

 ${\rm Int}$ 

e~/dqc.{end}{down}~ddq

 $\sim$ /dqc.{end}{down}~ddq

 ${\textit Aismatch}\sim}$ /reMismatch2~

 $\mathbb{R}$ 

 $\text{g}_\text{ss}$  ENTER to continue.~ intro~{goto}Help\_journal~+Help\_intro~{goto}Help\_update~+Help\_intro~

 $ck, LastCheck+1$ }

 $_{1stCheck+1}$ }

 ${\text{ice}}$  -/rff $\sim$ 

 ${\mathcal{L}}_{\mathcal{G}}^{(n)}$ 

 $\left\lfloor \frac{d}{dx} \right\rfloor$ 

 $r_1$  at 3}

Data entry table

- |  $\overline{\phantom{a}}$ |  $\overline{1}$  $\overline{1}$ | |  $\begin{array}{c} \hline \end{array}$  $\overline{a}$ |  $\overline{a}$ | |  $\overline{1}$  $\begin{array}{c} \hline \end{array}$ |  $\begin{array}{c} \begin{array}{c} \hline \end{array} \end{array}$ |  $\begin{array}{c} \hline \end{array}$ | |  $\overline{\phantom{a}}$ -

After entering the final data, and the state of the state of the state of the state of the state of the state of the state of the state of the state of the state of the state of the state of the state of the state of the s

| Enter date as 'MM/DD/YY

Leave blank lines empty

Use UP and DOWN arrows to | go between fields

Press ENTER when all data has been entered

nal data, press ENTER again

|

|

|

| |

-

-

### Screens

Use UP and DOWN arrows to | |

- -

- -

- - | Date | Name | Description | Account # | | Amount | | | | | | | | | | | | |

| | | | | | | |

| | | | | | | | | | | |

DEPOSIT entry (a blank Deposit cancels)

- -

- -

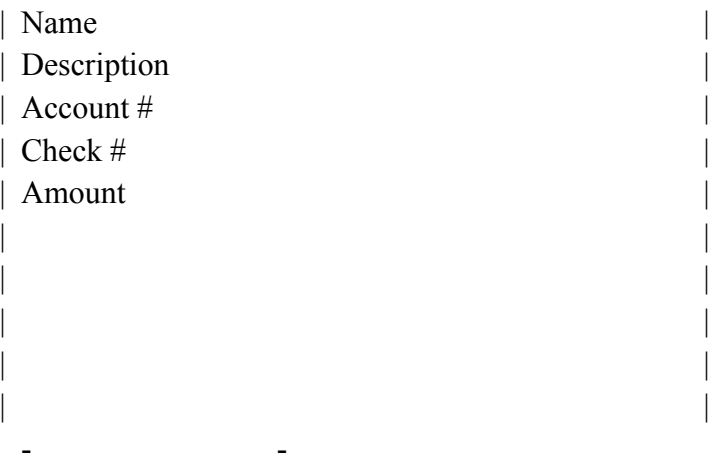

CHECK entry (not for salary) (a blank Amount cancels)

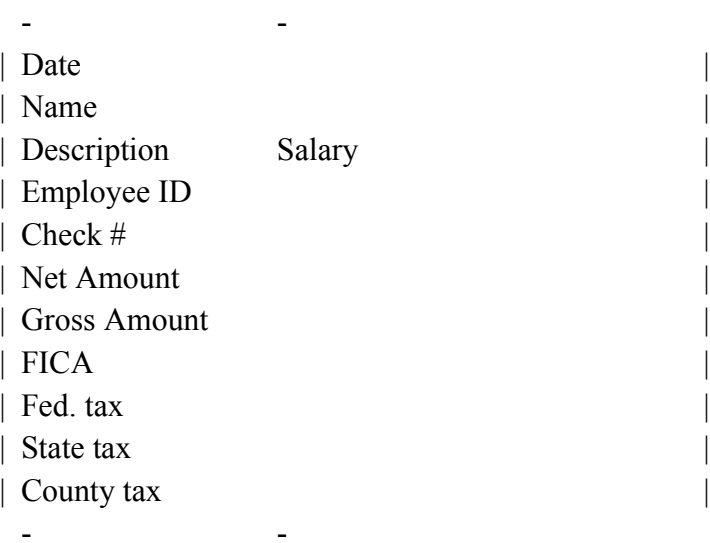

SALARY entry (a blank Gross Amount cancels)

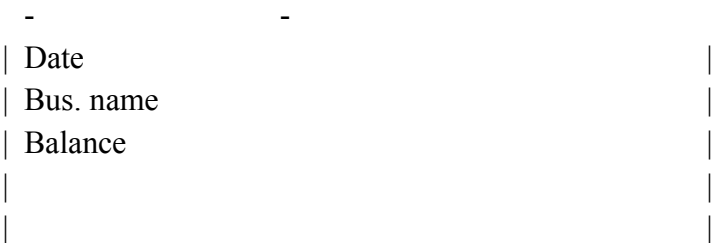

INITIAL date, business name and balance (a blank Balance cancel

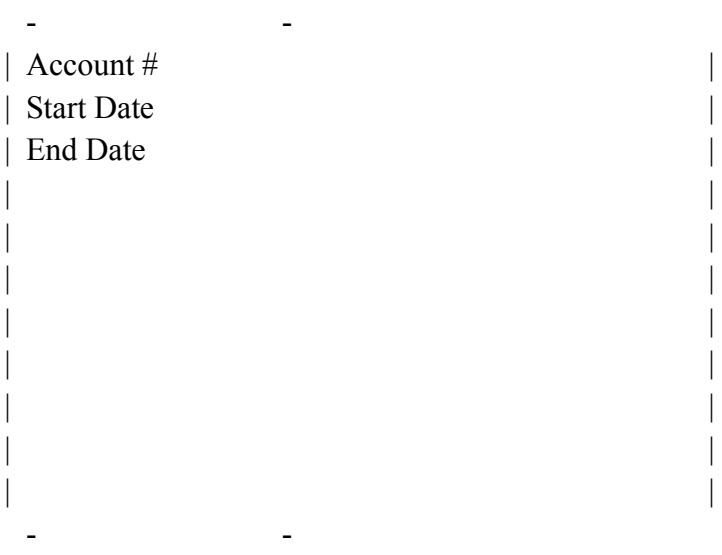

ACCOUNT number entry (a blank Account cancels)

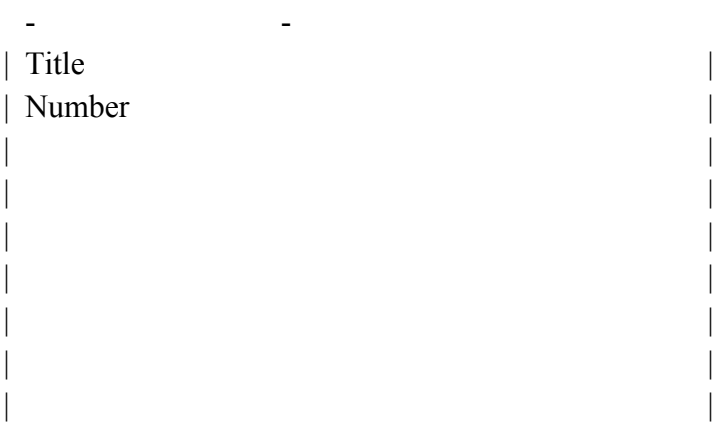

New EXPENSE account (a blank Number cancels)

- -

| | | |

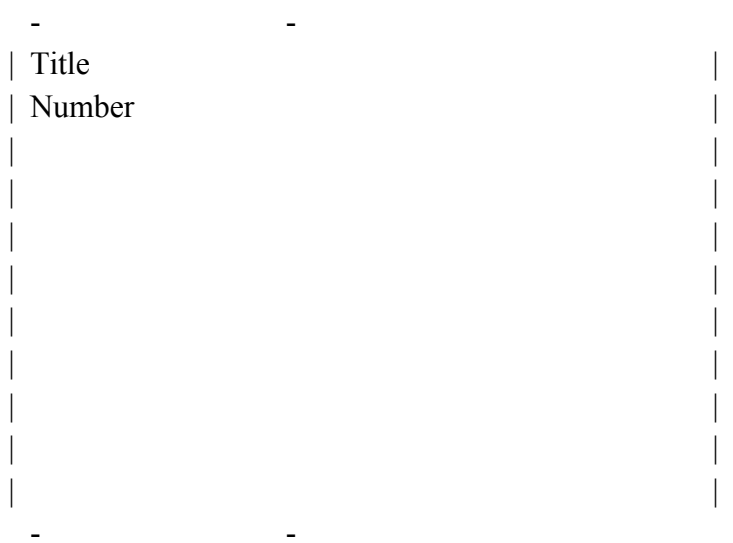

New INCOME account (a blank Number cancels)

If the bank statement shows that a deposit or check has cleared, enter the month (1-12) in the MONTH column and press ENTER.

If the item has not cleared, just press the ENTER key.

Continue until all entries have been processed.

Press the ENTER key now to continue.

WARNING! Removal of help screens is permanent.

If you do NOT want to quit, answer N and then press the ENTER key. Choose a command when the menu appears.

To quit, just answer Y.

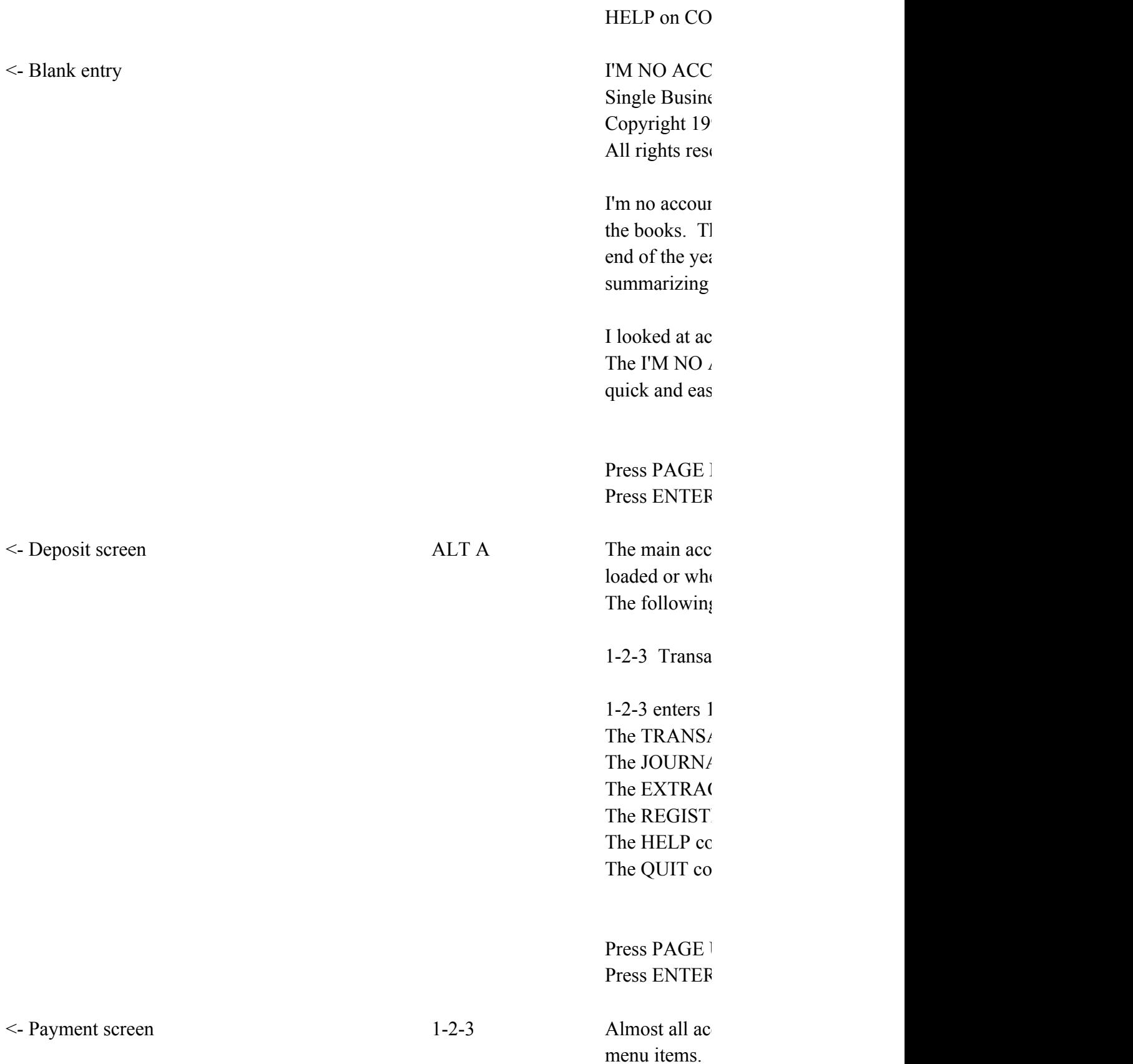

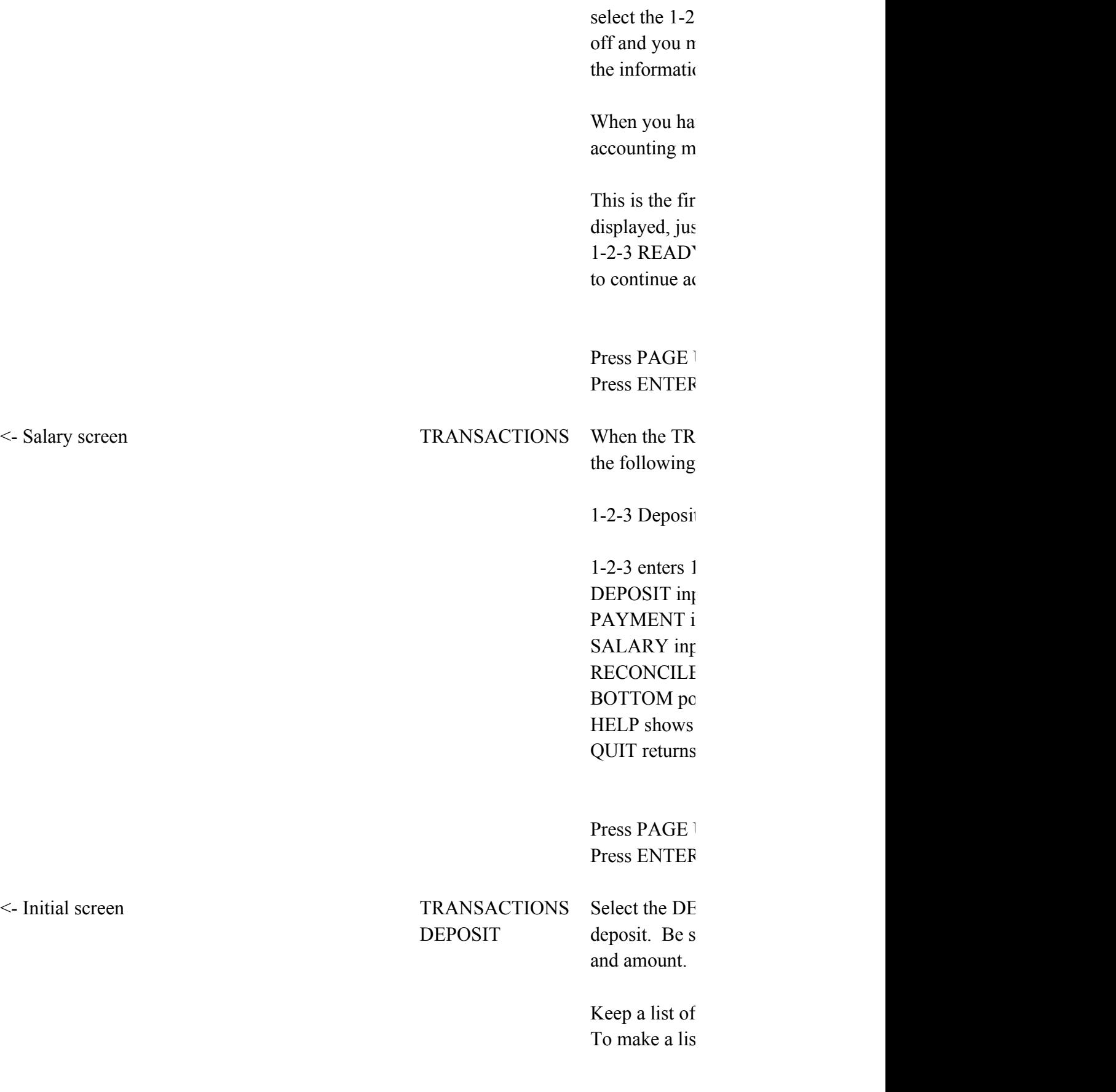

Words may b

If the deposit be ignored. 1 the current ba

Press PAGE 1 Press ENTER

<- One account screen TRANSACTIONS Select the PA PAYMENT payment of an number and a

Keep a list of

To make a list Words may b

If the expense be ignored. 1 the current ba

Press PAGE I Press ENTER

 $\le$ - New expense account TRANSACTIONS Select the SA

# SALARY you pay a salary

may be entere

If the gross  $s$ ignored. The current bank  $\vdash$ 

If the gross salary does not extend the net salary not equal the net salary nonthe deduction

 $\text{els}$ 

Information r different from

Press PAGE 1 Press ENTER

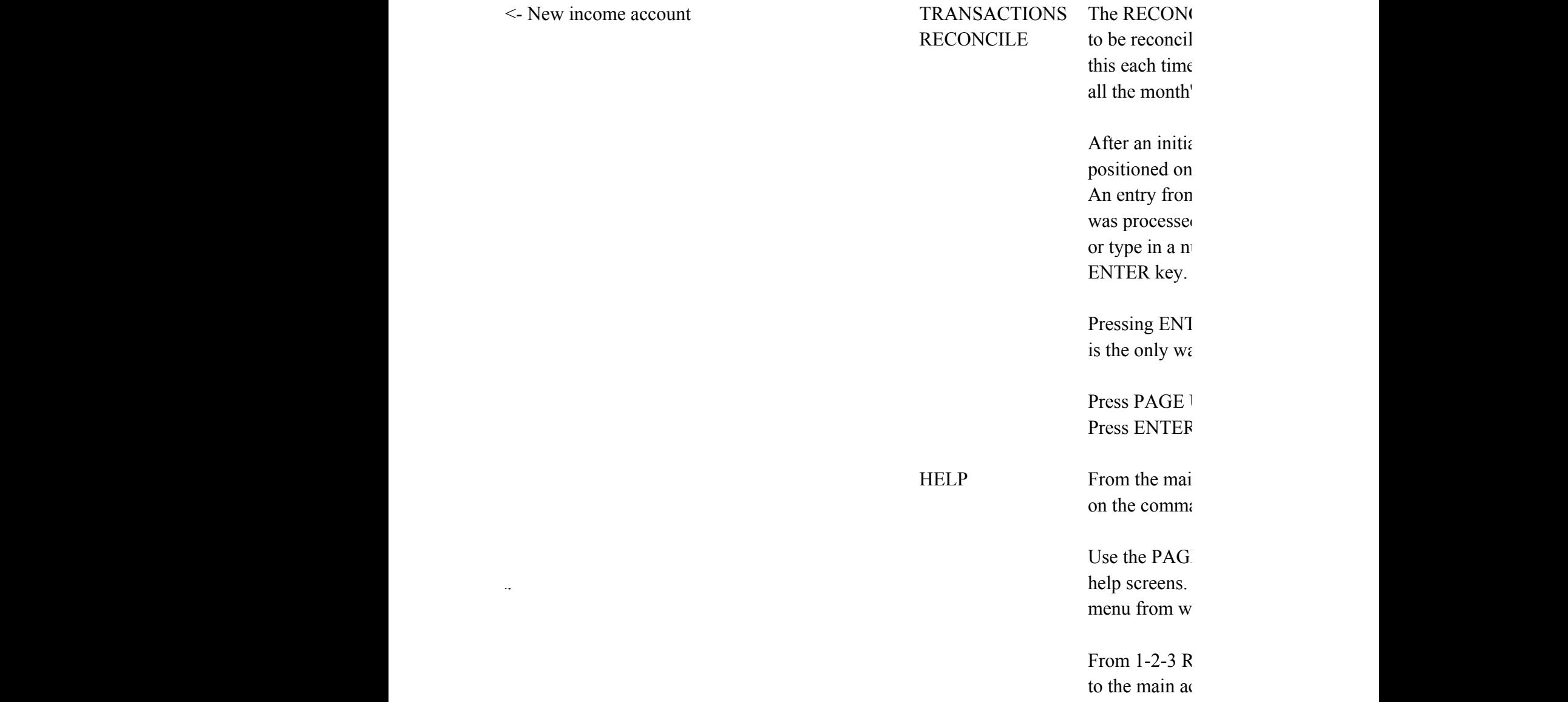

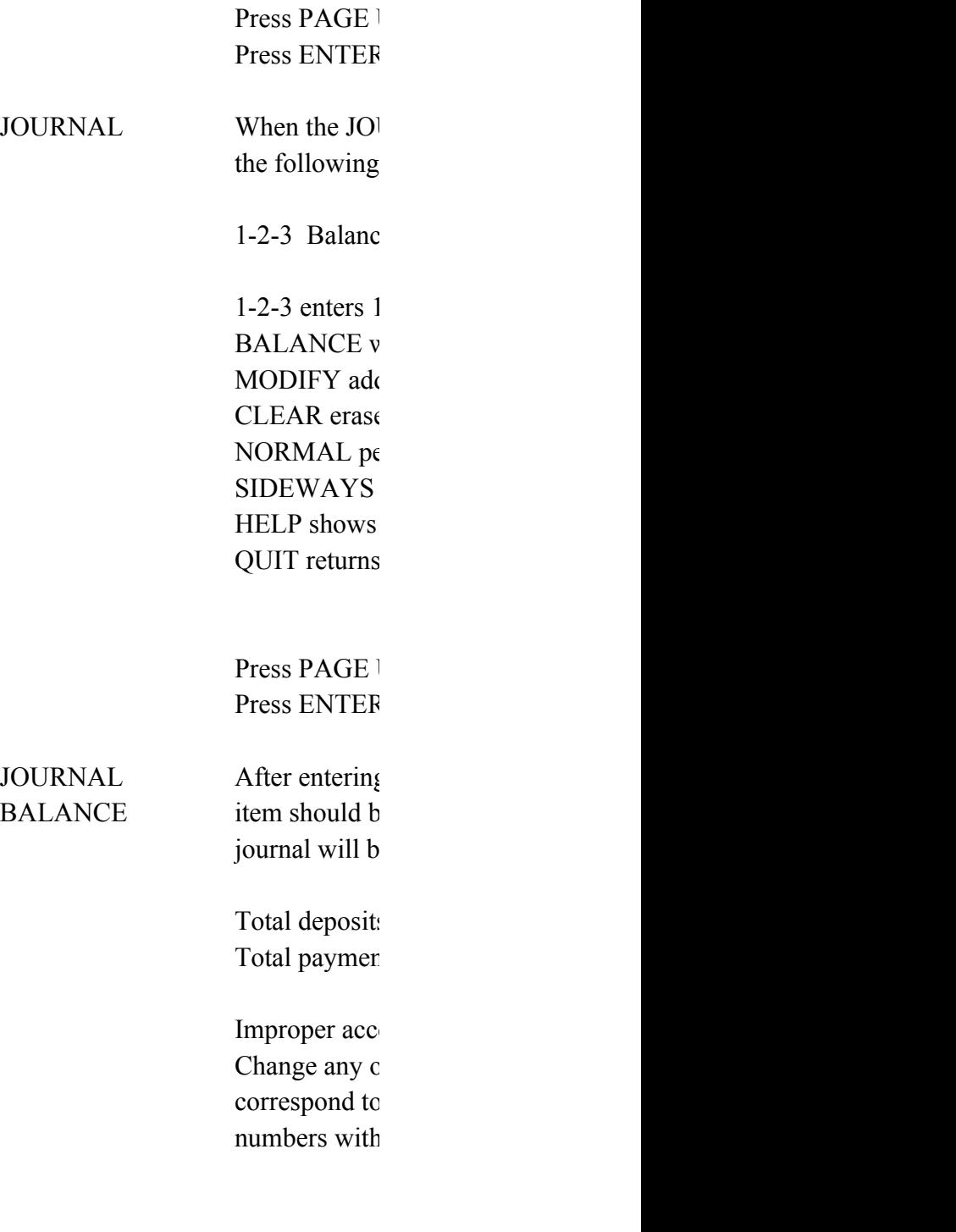

Press PAGE **1** Press ENTER

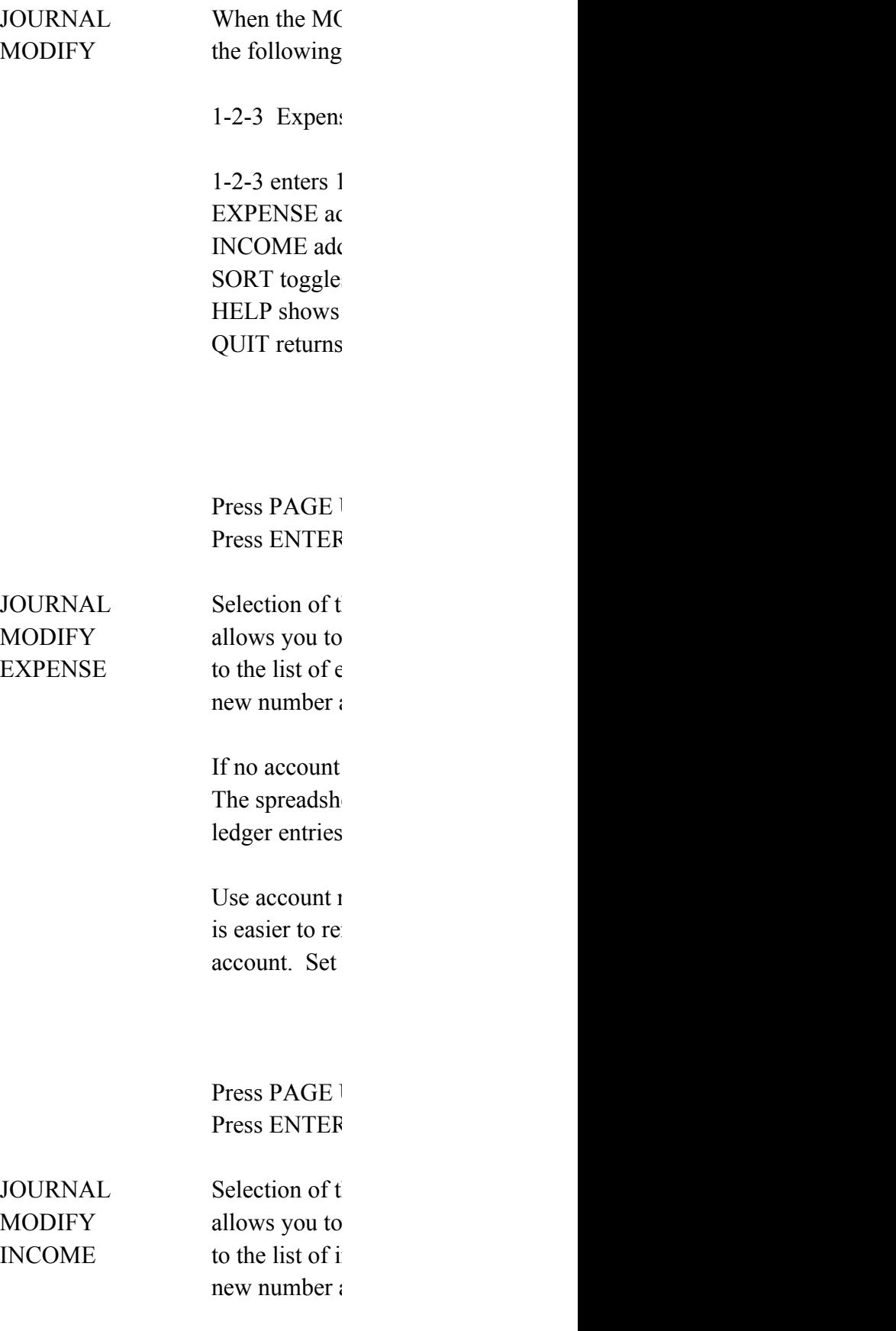

If no account The spreadsh ledger entries

Use account  $\iota$ is easier to remember account. Set

Press PAGE 1 Press ENTER

JOURNAL Selection of the Society of the SO MODIFY changes the v SORT entries are so account numb name. If now number.

> This comman the ledger, on

> Press PAGE 1 Press ENTER

JOURNAL Selection of J CLEAR

All data will l

The initial date A new file na A new busine

Press PAGE 1 Press ENTER

JOURNAL To make a print

NORMAL item from the may use the S Otherwise, se using the usir

> For JOURNA automatically

> Before using up properly for

> Press PAGE 1 Press ENTER

JOURNAL To make a print SIDEWAYS item from the may use the  $S$ Otherwise, se using the usir

> This product be purchased a registered tr

> The SIDEWAY before invoki

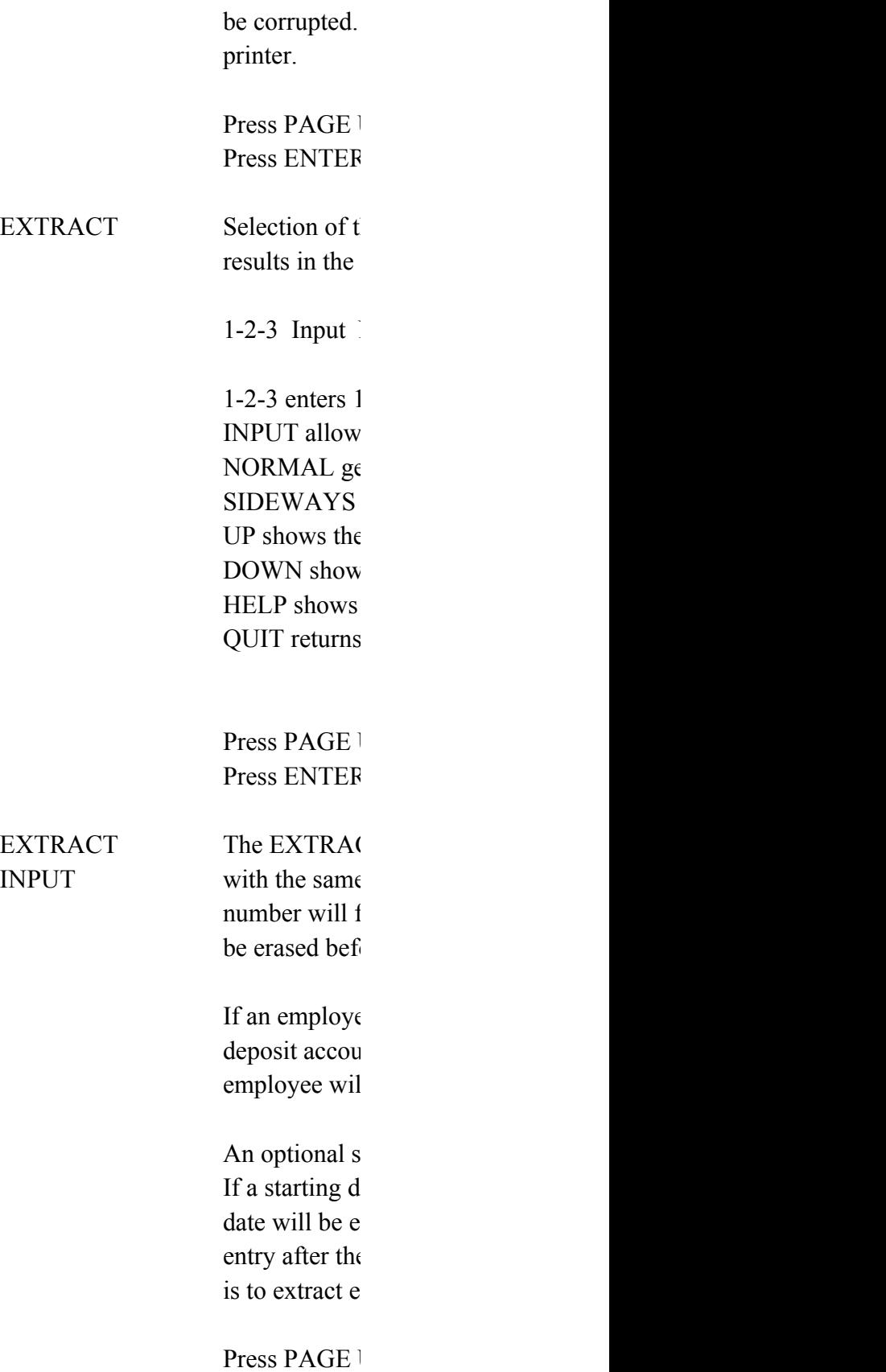

### Press ENTER

EXTRACT After the EXTRACT

NORMAL the information on one account number, that is not account to the information may be a set of  $\mathbb{R}^n$ . be printed out command to  $\mu$ command to  $\mu$ 

> For EXTRAC automatically

Before using up properly for

Press PAGE I Press ENTER

EXTRACT After the EXTRACT

SIDEWAYS the information be printed out command to  $\mu$ command to  $\mu$ 

> This product be purchased a registered tr

> The SIDEW/ before invoki be corrupted. printer.

Press PAGE 1 Press ENTER

EXTRACT Extracted acc UP one screen. V

and the EXTI extracted infc mode.

Use this comm visible on the

Press PAGE 1 Press ENTER

EXTRACT Extracted acc DOWN one screen. V command and of the extract READY mod

> Use this comm visible on the

Press PAGE l Press ENTER

THE PREVICE

Press PAGE  $\vert$ Press ENTER

### **MMANDS**

OUNTANT. (TM) ess Journal Template 91 Willis E. Howard, III erved.

itant. But I run a business and need to keep he checkbook needs to be balanced. At the ar, my accountant needs a copy of the books, where the money came from, and were it went.

counting software but found it too complex. ACCOUNTANT (TM) accounting template provides ly bookkeeping for a small business.

DOWN for more. I to continue.

ounting menu comes up when the spreadsheet is en you press the ALT A key from  $1-2-3$  READY.  $\frac{1}{2}$  options can be selected:

ctions Journal Extract Register Help Quit

 $1-2-3$  (R) READY mode. ACTIONS menu processes new data. AL menu allows balancing and printouts.  $CT$  menu displays entries by account number. ER item provides information on registration. mmand shows these help screens. mmand from the main menu saves and exits.

UP or PAGE DOWN for more.  $\cdot$  to continue.

counting functions can be accessed from the When other spreadsheet functions are needed, -3 item. The accounting menu will be turned have use standard 1-2-3 (R) commands to access on in the spreadsheet.

ve finished and wish to return to the main enu, press the ALT A key.

st item on each menu. When any menu is st press the ENTER key to access the Y mode. When finished, press the ALT A key counting functions.

UP or PAGE DOWN for more. to continue.

ANSACTIONS item is selected from the main menu, menu is displayed:

t Payment Salary Reconcile Bottom Help Quit

 $1-2-3$  (R) READY mode. puts information on income received. nputs information on checks which are written. suts information on a salary paid. **E** allows reconciliation with a bank statement. istions the spreadsheet at the final entry. these help screens. to the main menu.

UP or PAGE DOWN for more. If to continue.

POSIT item to enter information on a bank ure to enter the date, account number,

income (deposit) account numbers handy. t, select a JOURNAL printout item.

e used in place of account numbers.

amount is left blank, the data will The spreadsheet will be positioned under ink balance

UP or PAGE DOWN for more.  $\frac{1}{2}$  to continue.

YMENT item to provide information on the n expense. Be sure that the date, account mount are entered.

expense (payment) account numbers handy. t, select a JOURNAL printout item. e used in place of account numbers.

 $\epsilon$  amount is left blank, the data will The spreadsheet will be positioned under ink balance.

UP or PAGE DOWN for more. I to continue.

LARY item from the TRANSACTIONS menu when ary. Tax and FICA are not computed, but ed on the input screen.

alary is left blank, the data will be spreadsheet will be positioned under the balance

alary does not equal the net salary plus s, the entries must be modified.

nay be extracted by Employee ID. Use numbers account numbers.

UP or PAGE DOWN for more.  $\cdot$  to continue.

CILE item allows the spreadsheet entries led with the bank statement. Invoke t you get a new bank statement, after 's information is entered.

al setup, the spreadsheet will be an empty entry in the MONTH column.  $n<sub>1</sub>$  to 12 indicates which month the item d by the bank. Either leave the cell empty umber from 1 to 12, followed by the

TER until reaching the end of the spreadsheet  $i$ y to complete reconciliation.

UP or PAGE DOWN for more. to continue.

n menu, select the HELP item to get help ands. This screen is the help screen on HELP.

E UP and PAGE DOWN keys to go between the Press the ENTER key to return to the hich you requested help.

EADY mode, press the ALT A key to return counting menu.

UP or PAGE DOWN for more.  $\cdot$  to continue.

URNAL item is selected from the main menu, JOURNAL menu is displayed:

1-2-3 Balance Modify Clear Normal Sideways Help Quit

 $1-2-3$  (R) READY mode. vill balance all accounts, verifying entries. Is new account numbers or changes sort criteria. eras all deposit and payment information. (BEWARE !) erforms a journal listing on a printer. performs a  $SIDEWAYS(R)$  journal listing. these help screens.  $\pm$  to the main menu.

UP or PAGE DOWN for more. If to continue.

 $\lambda$  the information for each month, the BALANCE le selected. All account information in the e transferred to income and expense ledgers.

s will be compared against income accounts. its will be compared against expense accounts.

ount numbers must be corrected. of the account names and/or numbers to your chart of accounts. Add new account  $\mu$  the JOURNAL MODIFY command.

UP or PAGE DOWN for more. If to continue.

DIFY item is selected from the JOURNAL menu, JOURNAL MODIFY menu is displayed:

se Income Sort Help Quit

 $1-2-3$  (R) READY mode. Ids a new expense account number and name. Is a new income account number and name. s between showing accounts by number or name. these help screens.  $\pm$  to the main menu.

UP or PAGE DOWN for more. I to continue.

he EXPENSE item from the JOURNAL MODIFY menu add a new expense account number and name  $t$ xpense account numbers. After adding the and name, the list is sorted.

number is given, the command is ignored. eet will be positioned to show expense ledger entries.

> rumbers if your accountant prefers them. It member single, short words to identify the up your accounts with words if you prefer.

UP or PAGE DOWN for more.  $\cdot$  to continue.

he INCOME item from the JOURNAL MODIFY menu add a new income account number and name ncome account numbers. After adding the and name, the list is sorted.

number is given, the command is ignored. eet will be positioned to show income ledger entries.

> rumbers if your accountant prefers them. It member single, short words to identify the up your accounts with words if you prefer.

UP or PAGE DOWN for more. I to continue.

he SORT item from the JOURNAL MODIFY menu vay in which the deposit and expense account rted. If they are currently sorted by ber, they will be resorted alphabetically by  $\alpha$  sorted by name, they will be resorted by

d has no impact on the information in ly on how it is displayed.

UP or PAGE DOWN for more.  $\cdot$  to continue.

OURNAL CLEAR will erase all spreadsheet data.

be lost by using this command.

te and account balance must be set. me for the spreadsheet will be requested. ess name for the title will be requested.

mand to start a new year or checking account.

UP or PAGE DOWN for more. to continue.

intout of the spreadsheet, select the JOURNAL  $\pm$  main menu. If SIDEWAYS(R) is loaded, you MIDEWAYS print item from the JOURNAL menu. lect the NORMAL item for a normal printout  $ig$  1-2-3 (R) print defaults.

L NORMAL printouts only, a header will be generated with business name and date.

this template, be sure that  $1-2-3$  is set pr your printer.

UP or PAGE DOWN for more. I to continue.

intout of the spreadsheet, select the JOURNAL  $i$  main menu. If SIDEWAYS(R) is loaded, you  $MSEWAYS$  print item from the JOURNAL menu. lect the NORMAL item for a normal printout  $ig$  1-2-3 (R) print defaults.

does not come with  $SIDEWAYS(R)$  which must separately if desired. SIDEWAYS(R) is a demark of Funk Software, Inc.

 $XYZ(R)$  add-in must be attached as  $ALT-F7$  or app1 ng SIDEWAYS options or else the template may

Be sure to configure  $SIDEWAYS(R)$  for your

UP or PAGE DOWN for more. I to continue.

he EXTRACT option from the main menu display of the following menu:

Normal Sideways Up Down Help Quit

 $1-2-3$  (R) READY mode. In you to select one account number to view. enerates a normal printout for that account number. produces a sideways printout. previous screen up when there is one. 's the next screen down. these help screens. to the main menu.

UP or PAGE DOWN for more. I to continue.

CT INPUT command allows a set of journal entries account number to be viewed. The account irst be requested. The previous display will be the new display is shown.

ee ID number is given instead of an expense or int number, the information on salary for that 1 be extracted.

tarting date and/or ending date may be given. ate is given, no entry before the starting xtracted. If an ending date is given, no ending date will be extracted. The default ntries without regard to the date.

UP or PAGE DOWN for more.

 $\cdot$  to continue.

TRACT INPUT command has been given to extract on one account number, that information may t on the printer. Use the EXTRACT NORMAL get a normal printout. Use the EXTRACT SIDEWAYS get a sideways printout

T NORMAL printouts only, a header will be generated with business name and date.

this template, be sure that  $1-2-3$  is set or your printer.

UP or PAGE DOWN for more. I to continue.

TRACT INPUT command has been given to extract on one account number, that information may t on the printer. Use the EXTRACT NORMAL get a normal printout. Use the EXTRACT SIDEWAYS get a sideways printout

 $\theta$  does not come with SIDEWAYS(R) which must separately if desired. SIDEWAYS(R) is a demark of Funk Software, Inc.

 $XYZ(R)$  add-in must be attached as  $ALT-F7$  or app1 ng SIDEWAYS options or else the template may Be sure to configure  $SIDEWAYS(R)$  for your

UP or PAGE DOWN for more. I to continue.

ount information can sometimes fill more than When this happens, use the EXTRACT UP command RACT DOWN command to view different parts of the  $v$ rmation without entering 1-2-3 (R) READY

mand only when extracted information is screen.

UP or PAGE DOWN for more.  $\cdot$  to continue.

ount information can sometimes fill more than Vhen this happens, use the EXTRACT DOWN 1 the EXTRACT UP command to view different parts ed information without entering  $1-2-3$  (R) le.

mand only when extracted information is screen.

UP or PAGE DOWN for more. I to continue.

## DUS SCREEN WAS THE FINAL HELP SCREEN.

UP for more.  $\lambda$  to continue. I'M NO ACCOUNTANT. (TM) Single Business Journal Template V1.65 Copyright 1991 Willis E. Howard, III All rights reserved.

See the documentation on GETTING STARTED

This copyrighted spreadsheet template is distributed by Microsmith Computer Technology, POB 1473, Elkhart, IN 46515.

Unauthorized distribution prohibited.

I'M NO ACCOUNTANT. (TM) Single Business Journal Template Copyright 1991 Willis E. Howard, III

This template is provided in its entirety for your evaluation. Continued use of this template requires your registration. Send your name, address, software title and version to Microsmith Computer Technology, POB 1473, Elkhart, IN 46515

Please include a check for the registration fee which is \$30.00 for use by any single individual. Please contact Microsmith Computer Tehcnology for business fees.

Registered users will receive the most recent version and printed documentation at no additional charge.

I'M NO ACCOUNTANT. (TM) Single Business Journal Template Copyright 1991 Willis E. Howard, III

This software is supplied "AS IS". Willis E. Howard, III and Microsmith Computer Technology disclaim all warranties, expressed or implied, including, without limitation, the warranties of merchantability or fitness for a particular purpose. Absolutely no liability is assumed for damages, direct or consequential, which may result from its use.

This I'M NO ACCOUNTANT (TM) template is a shareware program and may be freely distributed only in its entirety and only in unaltered form. It may not be distributed as part of another system. All recognized ASP distributors are authorized to distribute this software. Other distributors must write for permission to Microsmith Computer Technology at POB 1473, Elkhart, Indiana 46515. I'M NO ACCOUNTANT. (TM) Single Business Journal Template Copyright 1991 Willis E. Howard, III

This program is produced by a member of the Association of Shareware Professionals (ASP). ASP wants to make sure that the shareware principle works for you. If you are unable to resolve a shareware-related problem with an ASP member by contacting the member directly, ASP may be able to help. The ASP Ombudsman can help you resolve a dispute or problem with an ASP member, but does not provide technical support for members' products. Please write to the ASP Ombudsman at 545 Grover Road, Muskegon, MI 49442 or send a CompuServe message via CompuServe Mail to ASP Ombudsman 70007,3536.

The shareware author Willis Howard may be contacted at POB 1473, Elkhart, IN 46515 or at CompuServe 73075,1372.